### **Chapter 1: An Introduction to Visual Basic 2012**

### **TRUE/FALSE**

1. When you click the Auto Hide button on a window, the window is minimized and appears as a tab on the edge of the IDE.

ANS: T PTS: 1 REF: 15 OBJ: A - Manage windows in IDE MSC: The Splash Screen Application

2. A source file contains a list of projects in a solution.

ANS: F PTS: 1 REF: 17 OBJ: A - Manage windows in IDE MSC: The Splash Screen Application

3. The Properties window lists the names of the files included in the application you are creating.

ANS: F PTS: 1 REF: 18 OBJ: A - Set properties of object MSC: The Splash Screen Application

4. When an object is instantiated (created), each property must be assigned a value by the programmer.

ANS: F PTS: 1 REF: 18 OBJ: A - Set properties of object MSC: The Splash Screen Application

5. A class definition is a block of code that specifies or defines an object's appearance and behavior.

ANS: T PTS: 1 REF: 20 OBJ: A - Set properties of object MSC: Properties of a Windows Form

6. If a solution is already open in the IDE, you are given the option to close the current solution before another solution is opened.

ANS: T PTS: 1 REF: 24 OBJ: A - Close and open existing solution MSC: Opening an Existing Solution

7. The Label tool is an appropriate control to use when you do not want the user to modify data.

ANS: T PTS: 1 REF: 30 OBJ: B - Add a control to form MSC: The Label Tool

8. The Project Designer window allows you to specify which form will display when the application starts.

ANS: T PTS: 1 REF: 36 OBJ: B - Open Project Designer window MSC: Starting and Ending an Application

9. Actions performed by the user such as clicking, double-clicking, and scrolling are known as events.

ANS: T PTS: 1 REF: 38

#### **[Visit TestBankDeal.com to get complete for all chapters](https://testbankdeal.com/download/programming-with-microsoft-visual-basic-2012-6th-edition-zak-test-bank/)**

# 10. The title bar on a form cannot be removed from splash screen applications.

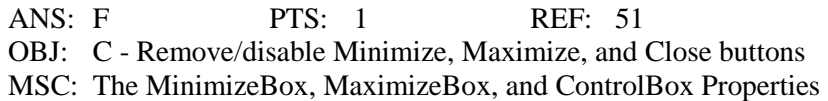

# **MULTIPLE CHOICE**

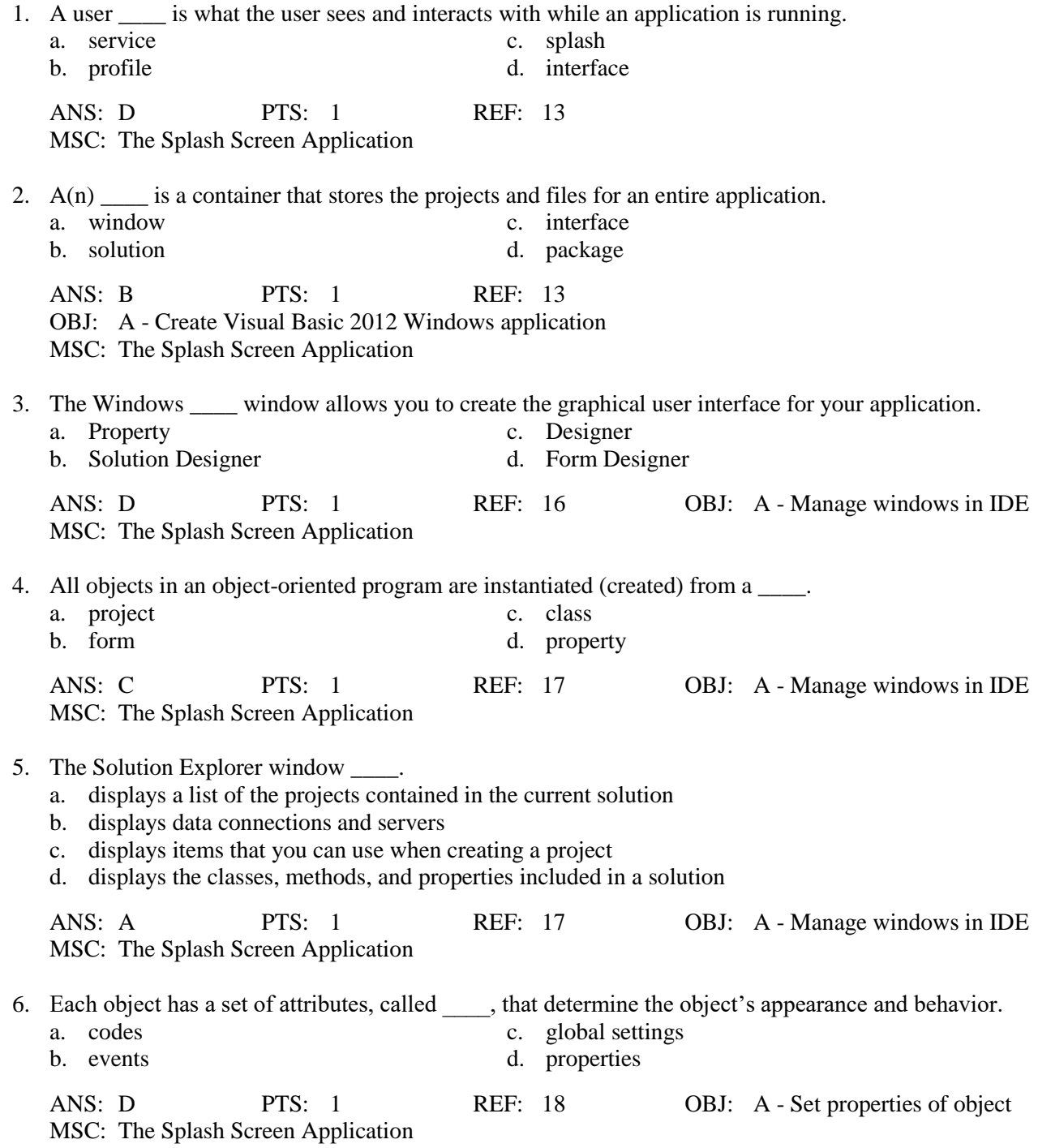

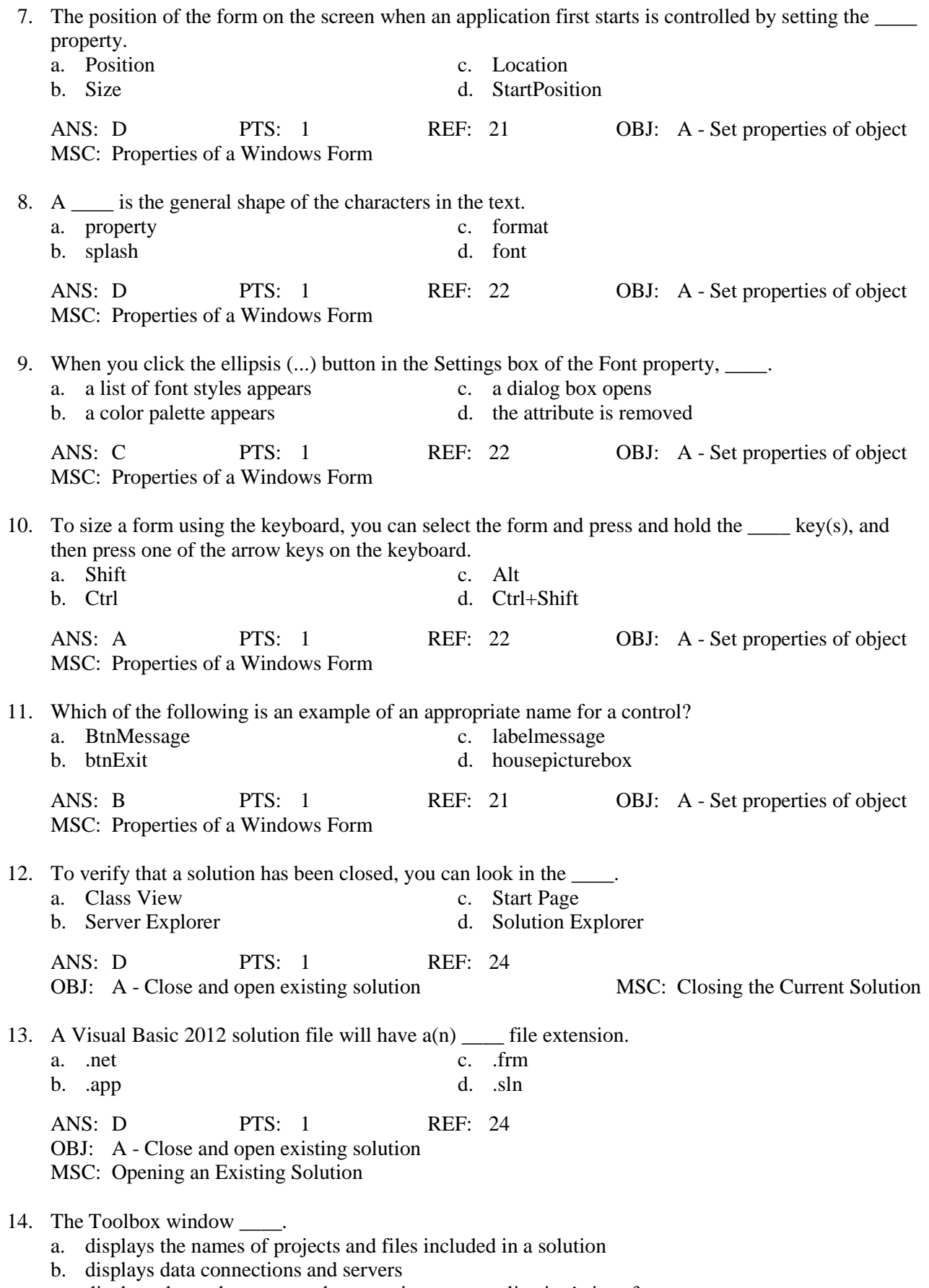

c. displays the tools you use when creating your application's interface

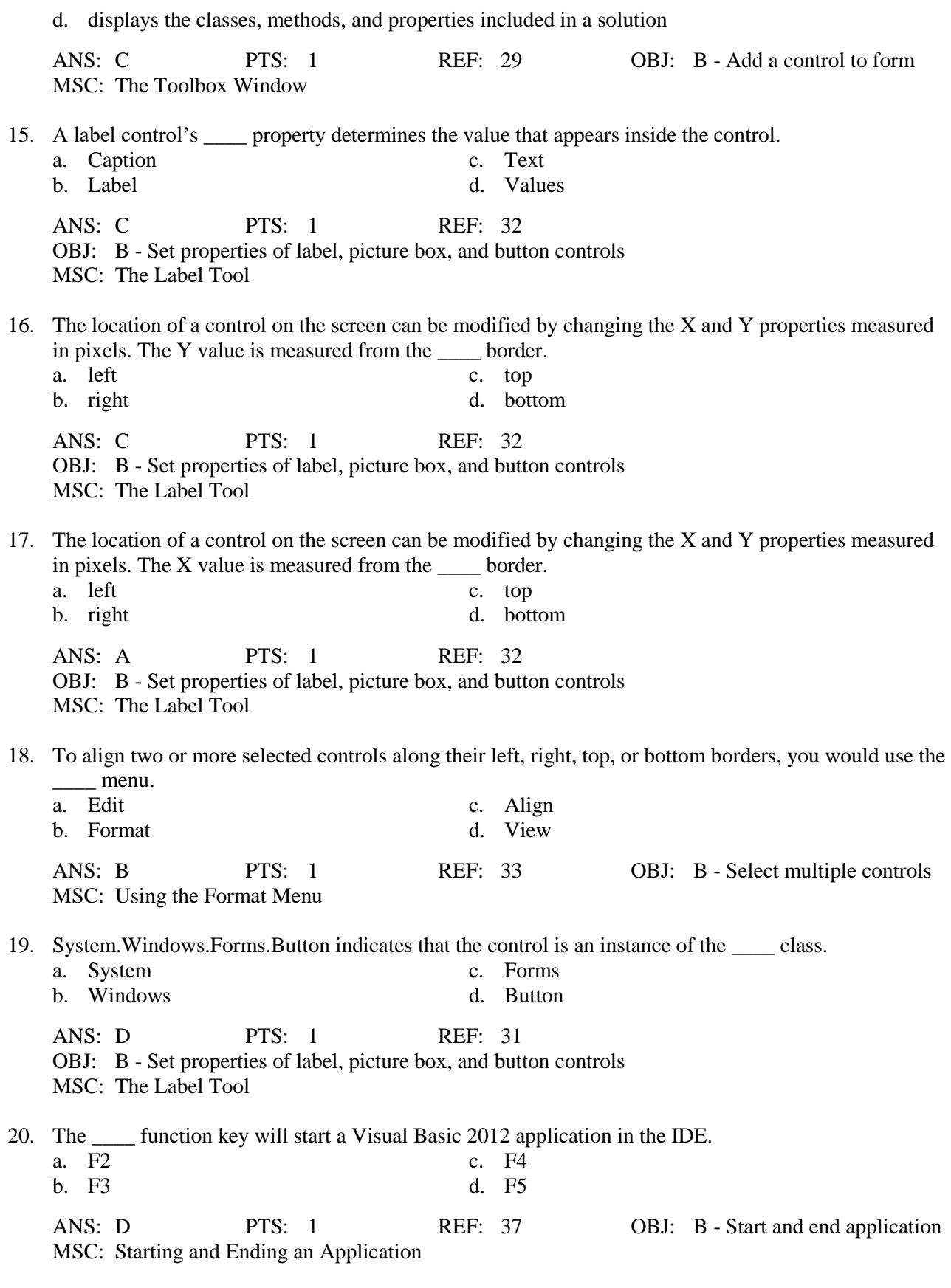

21. When an application is started, Visual Basic 2012 will automatically create a file that has the project name and  $a(n)$  \_\_\_\_\_ file extension.

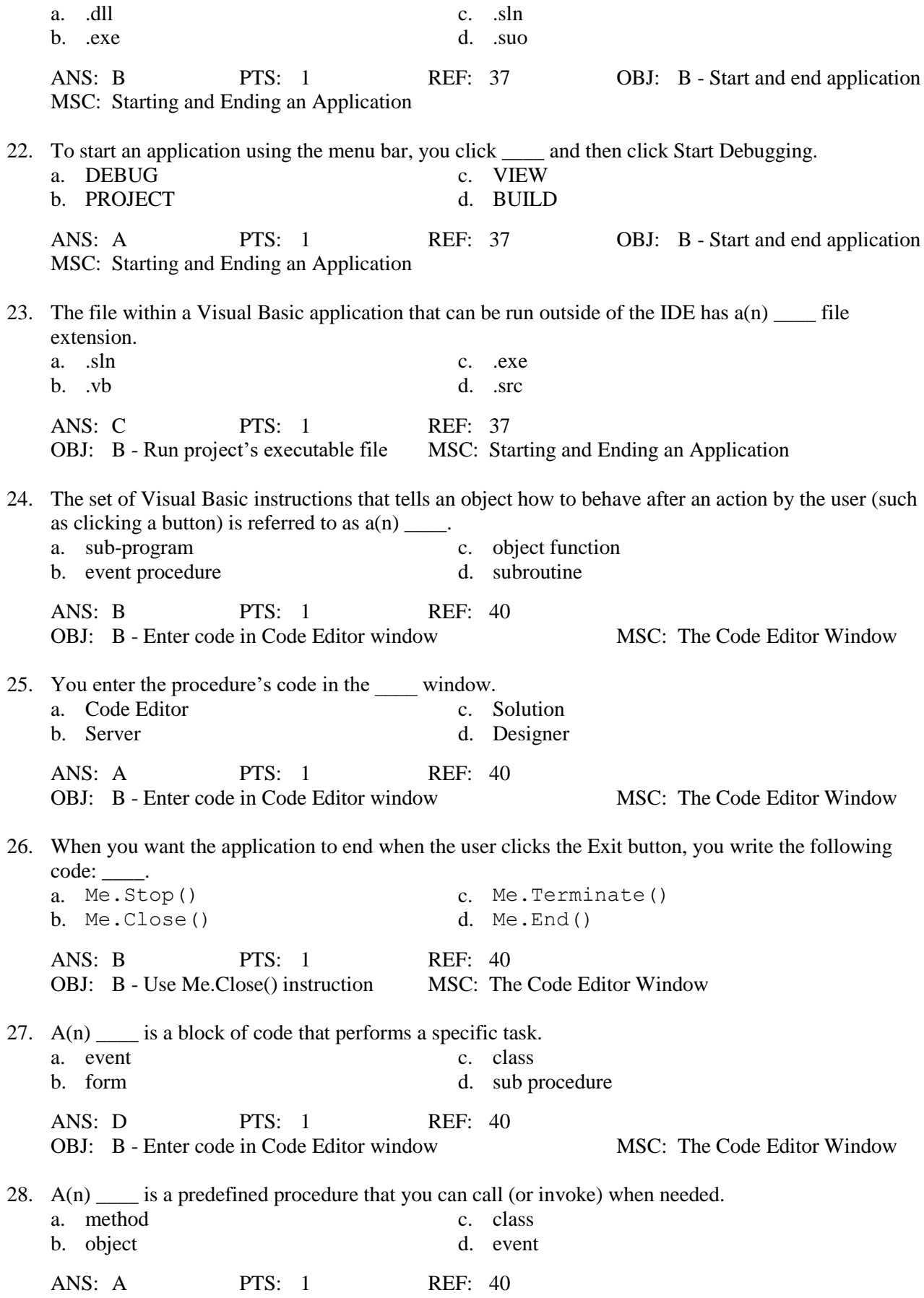

- 29. Which of the following is a true statement?
	- a. The Me.Close() instruction should be coded in a timer control's Tick event procedure if an Exit button is not provided.
	- b. By default, the size of a form cannot be changed by a user while an application is running.
	- c. The title bar cannot be removed from an application.
	- d. The Minimize button can be removed from the title bar without removing the Maximize button from the title bar.

ANS: A PTS: 1 REF: 50, 51 OBJ: C - Prevent user from sizing form | C - Remove/disable Minimize, Maximize, and Close buttons MSC: Using the Timer Tool

- 30. When a timer control is added to a form, it appears \_\_\_\_.
	- a. at the location you placed the mouse pointer on the form
	- b. on the Title bar
	- c. in the component tray
	- d. in the lower-right corner of the form

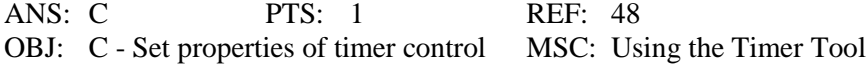

# **Case-Based Critical Thinking Questions**

### **Case 1**

You have been hired to develop an application for Ridgeline Realty, a local real estate agency. The owner wants the application to display an image of the main office and the company logo on the screen for a short period of time before the main application begins.

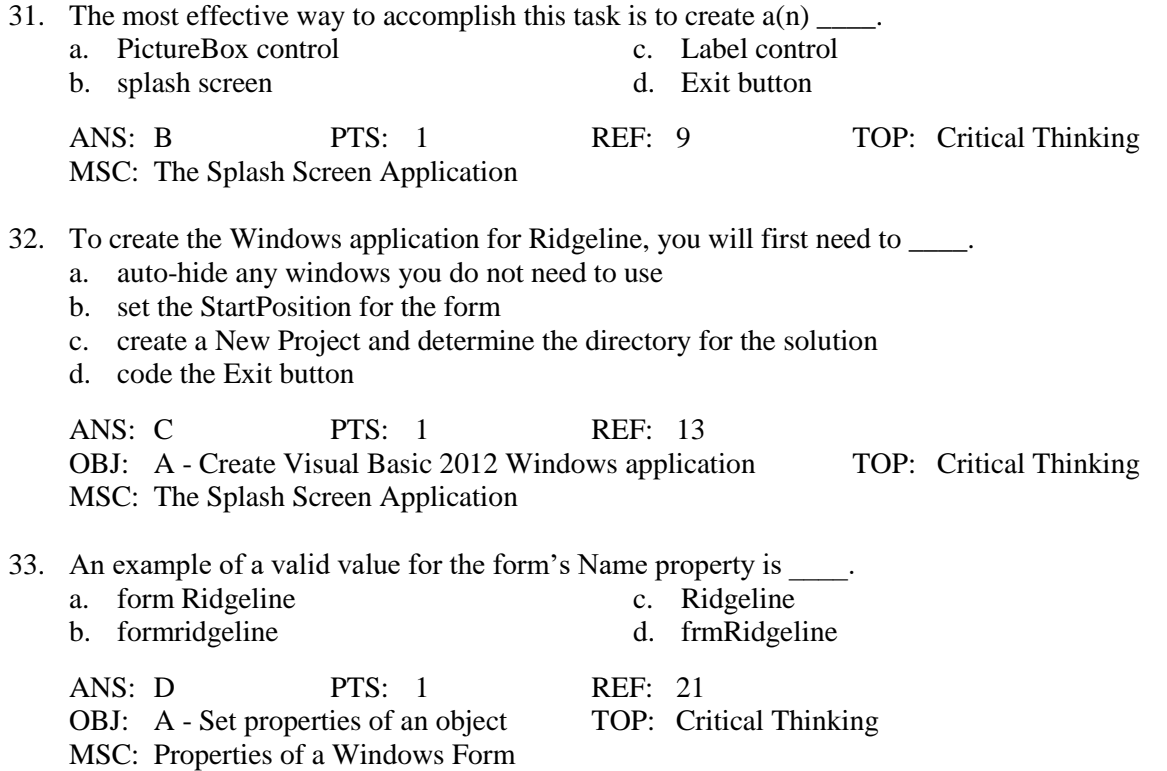

34. Anyone using the application does not need to change the size of the form, so you must set the FormBorderStyle property to  $\qquad$ .

![](_page_6_Picture_270.jpeg)

35. If a timer control is used to display the office image and company logo for five seconds, you will need to set the timer's Interval property to  $\qquad$ .

![](_page_6_Picture_271.jpeg)

# **SHORT ANSWER**

1. Explain the difference between a solution and a project.

#### ANS:

A solution is the container that stores the projects and files for an entire application. It can contain several projects. A project is also a container, but it stores only the files associated with that particular project.

PTS: 1 REF: 13 OBJ: A - Create Visual Basic 2012 Windows application MSC: The Splash Screen Application

2. What does it mean when an asterisk (\*) sometimes appears on the Windows Form Designer window? When it appears, what should you do to remove it?

ANS:

The asterisk indicates that a change was made to the form since the last time it was saved. It is a good idea to save the current solution often so that you will not lose a lot of your work if the computer loses power. You should click Save All to save all files in the solution, and this will remove the asterisk that appears on the designer window's tab.

![](_page_6_Picture_272.jpeg)

3. What is the Windows Form Designer window? Describe how it is used in Visual Studio 2012.

ANS:

The Windows Form Designer window is where you create (or design) your application's graphical user interface. It is used to create the Windows Form object, or form. The form is the foundation of the user interface in a Windows application. You use the Windows Form Designer window to create the form and add all of the necessary objects to the form that are needed for the application to work properly.

PTS: 1 REF: 16 OBJ: A - Manage windows in IDE MSC: The Splash Screen Application

4. What is the Solution Explorer window? Describe how it is used in Visual Studio 2012.

ANS:

The Solution Explorer window displays a list of the projects contained in the current solution and the items contained in each project. You can view all of the files within the current solution. You can use the Solution Explorer window to determine if a solution is open or closed. You can also use the Solution Explorer window to open a form file in the Windows Form Designer window.

PTS: 1 REF: 17, 24 OBJ: A - Manage windows in IDE | A - Close and open existing solution MSC: The Splash Screen Application

5. What is the Properties window? Describe how it is used in Visual Studio 2012.

ANS:

The Properties window lists the properties, or attributes, of an object. Each object used in an application has a set of attributes that determine its appearance and behavior. The attributes are called properties, and each property has a default value assigned to it. The Properties window details the name of each property and the related value that can be applied to an attribute of an object.

PTS: 1 REF: 18 OBJ: A - Manage windows in IDE MSC: The Splash Screen Application

6. What is the Toolbox window? Describe how it is used in Visual Studio 2012.

ANS:

The Toolbox window, known simply as the toolbox, contains the tools you use when creating your application's user interface. Each tool represents a class from which an object, such as a button or text box, can be instantiated. The instantiated objects, called controls, are placed on the form. You click on a tool in the toolbox, and drag and drop it on a location on the form.

![](_page_7_Picture_225.jpeg)

7. What is a label control? Explain how it is used on a form.

ANS:

A label control is a control that contains descriptive text. It is often used to display text that the user is not allowed to edit while an application is running.

PTS: 1 REF: 30 OBJ: B - Set properties of label, picture box, and button controls MSC: The Label Tool

8. Describe the use of the Format menu and controls on the form.

ANS:

The Format menu provides options for manipulating the controls on the form. It provides alignment and sizing options that can be used on more than one control at the same time. You must select the controls that need to be aligned or sized before using the Format menu. The first control that is selected is the control that the remaining controls will be aligned or sized to match.

PTS: 1 REF: 33 OBJ: B - Select multiple controls

# MSC: Using the Format Menu

9. What is a button control? Provide two examples of common button controls found in Windows applications.

ANS:

A button control is used on a form to perform an immediate action when clicked. Two common examples of button controls are the Exit button and the OK button.

 $PTS: 1$  REF: 36 OBJ: B - Set properties of label, picture box, and button controls MSC: The Button Tool

10. What is a startup form? Describe the steps used to define it for an application.

ANS:

A startup form is the form that the computer automatically displays each time the application is started. To set the startup form for an application, make sure the Solution Explorer window is displayed. Right-click My Project and then click Open to open the Project Designer window. Click on the Application tab to set or change the name of the startup form.

PTS: 1 REF: 36 OBJ: B - Open Project Designer window MSC: Starting and Ending an Application

11. How is a timer control used in an application? Provide one example.

ANS:

A timer control is used to process code at one or more regular intervals. Timer controls are often used when it's necessary to have something occur for a set amount of time in an application.

PTS: 1 REF: 48 OBJ: C - Set properties of timer control MSC: Using the Timer Tool

12. If a control is deleted from a form, is the related code for the control also deleted? Explain.

ANS:

No, deleting a control from a form does not delete the control's code, which remains in the Code Editor window. You first must select the control to be deleted on the form and press the Delete key to remove it from the form. You then must open the Code Editor window, select the code associated with the deleted control, and press the Delete key to delete the code.

PTS: 1 REF: 49 OBJ: C - Delete control from form | C- Delete code from Code Editor window MSC: Using the Timer Tool

13. List the properties of a form that can be used to remove three standard title bar elements, including the title bar.

ANS: 1. MinimizeBox property 2. MaximizeBox property 3. ControlBox property

PTS: 1 REF: 50, 51

OBJ: C - Remove/disable Minimize, Maximize, and Close buttons MSC: The MinimizeBox, MaximizeBox, and ControlBox Properties

14. Why should you print a copy of your application's code and user interface?

ANS:

The printout can serve as documentation. It can help you understand and maintain the application in the future.

PTS: 1 REF: 51 OBJ: C - Print code and interface MSC: Printing the Application's Code and Interface

15. Define a source file and describe how it relates to a form file. Provide an example of a source file name, including the appropriate file extension.

ANS:

A source file is a file that contains program instructions called code. The source file for a form is referred to as a form file because it contains the code associated with a form. An example of a source file name is Form1.vb.

PTS: 1 REF: 17 MSC: The Splash Screen Application